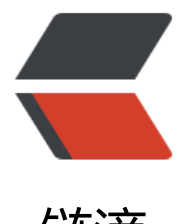

## 链滴

## Mac 安装 S[equ](https://ld246.com)el Pro 记录

作者: someone9891

- 原文链接:https://ld246.com/article/1511158267696
- 来源网站:[链滴](https://ld246.com/member/someone9891)
- 许可协议:[署名-相同方式共享 4.0 国际 \(CC BY-SA 4.0\)](https://ld246.com/article/1511158267696)

本人新入手mac 一只,不太会用,在安装软件的过程中,遇到一些比较坑爹的问题,比如我下载的d g 文件,每次双击的时候,打开的虚拟光驱显示的名字都是mysql (我之前安装了mysql,并且成功了 。截图没有保留,这里就不说这个了,最后,我在网上找到了这个,网址

里面讲的挺详细的,但是有点繁琐了,此处进行翻译说明

原文地址: http://macappstore.org/sequel-pro/

## ● 首先打开终端, 输入下面的命令

ruby -e "\$([curl -fsSL https://raw.githubusercont](http://macappstore.org/sequel-pro/)ent.com/Homebrew/install/master/install)" < dev/null 2> /dev/null ; brew install caskroom/cask/brew-cask 2> /dev/null

按照提示输入密码。

● 然后输入下面命令

brew cask install sequel-pro

等待下载安装完成后即可在应用程序列表找到Sequel Pro